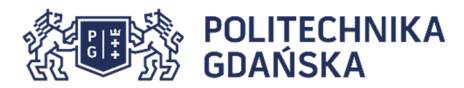

# **Adresacja IPv6 – przykładowe zadania laboratoryjne**

# **1. Autokonfiguracja adresów IPv6**

Sprawdzenie adresów interfejsów:

#### **ip addr show**

Porównaj adres IPv6 autokonfiguracji łącza z adresem MAC interfejsu sieciowego.

Usunięcie wszystkich adresów z interfejsu:

```
service network-manager stop 
ip link set eth0 down 
ip addr flush dev eth0 
ip addr show 
ip link set eth0 up 
ip addr show
```
Które z adresów IPv6 przypisane zostały do interfejsu automatycznie?

Uwaga! W niektórych dystrybucjach linuksa wyłączenie Network Managera skutkuje zablokowaniem autokonfiguracji adresów IPv6 za pomocą mechanizmu Router Advertisement. Działanie tego mechanizmu można przywrócić poleceniami:

**sysctl –w net.ipv6.conf.eth0.accept\_ra=1 sysctl –w net.ipv6.conf.eth0.accept\_ra\_pinfo=1 sysctl –w net.ipv6.conf.eth0.accept\_ra\_defrtr=1** 

Sprawdzenie łączności z własnym interfejsem z użyciem adresu IPv6:

**ping fe80::……………………………………………………………………………%eth0** 

Sprawdzenie łączności z sąsiednim komputerem (adres z ekranu sąsiada w ławce):

**ping fe80::……………………………………………………………………………%eth0** 

Sprawdzenie łączności ze światem:

**ping google.com** 

Ustawienie serwera DNS dostępnego za pośrednictwem IPv6:

**echo "nameserver 2001:4070:11:204::208" >/etc/resolv.conf** 

## **2. Sąsiedztwo IPv6**

Sprawdzenie adresów sąsiadów w sieci lokalnej za pomocą adresu multicastowego FF02::1 wszystkie hosty w zasięgu łącza:

**ping ff02::1%eth0** 

i podobnie wszystkie routery w zasięgu łącza:

**ping ff02::2%eth0** 

Sprawdzenie wpisów w tablicy sąsiedztwa:

#### **ip -6 neigh show**

Po jakim czasie od ostatniej transmisji wpisy sąsiedztwa zmieniają swój stan z REACHABLE na STALE, a po jakim są usuwane?

## **3.Routing statyczny IPv6**

Sprawdzenie tablicy routingu IPv6:

**ip -6 route show** 

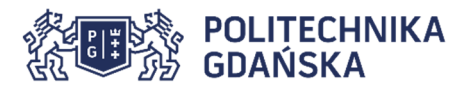

Usunięcie routingu domyślnego:

#### **ip -6 route del default**

Dodanie statycznego adresu o zasięgu globalnym do interfejsu:

**ip -6 addr add 2001:4070:11:4g00::k/64 dev eth0** 

Sprawdzenie łączności w grupie z użyciem adresów o zasięgu globalnym:

#### **ping 2001:4070:11:4g00::k**

Warto zauważyć, że adresy o zasięgu globalnym podlegają normalnym zasadom routingu, co pozwala automatycznie ustalić interfejs wyjściowy i nie trzeba używać opcji **%eth0**.

Sprawdzenie łączność z komputerami w innej grupie - jeszcze nie powinno działać.

Sprawdzenie dostępności routera:

#### **ping 2001:4070:11:4g00::FFFF**

Ustawienie statycznego routingu do grupy nr 1 przez router 2000:g::FFFF

#### **ip -6 route add 2001:4070:11:4100::/64 via 2001:4070:11:4g00::FFFF**

Ustaw analogicznie routing do pozostałych grup i ponownie sprawdź łączność z komputerami we wszystkich grupach.

Kontrola trasy datagramów do hosta:

#### **traceroute 2001:4070:11:4g00::k**

Czy ustawienie routingu domyślnego na router własnej grupy zapewni łączność ze wszystkimi grupami?

#### **ip -6 route add default via 2001:4070:11:4g00::FFFF**

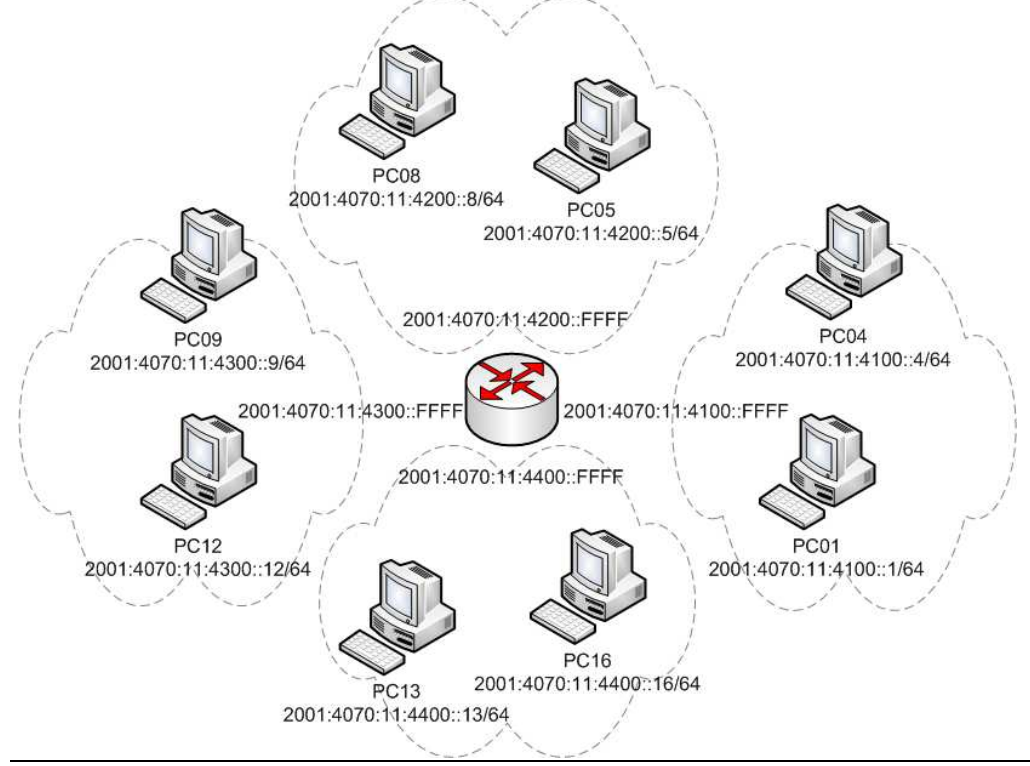

Numer komputera k (1-18) jest naklejony na obudowie komputera.

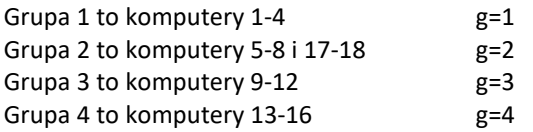